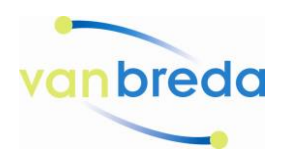

## **Handleiding registreren Webshop.vanbreda.nl**

In deze handleiding leggen wij u uit hoe u een account aanmaakt.

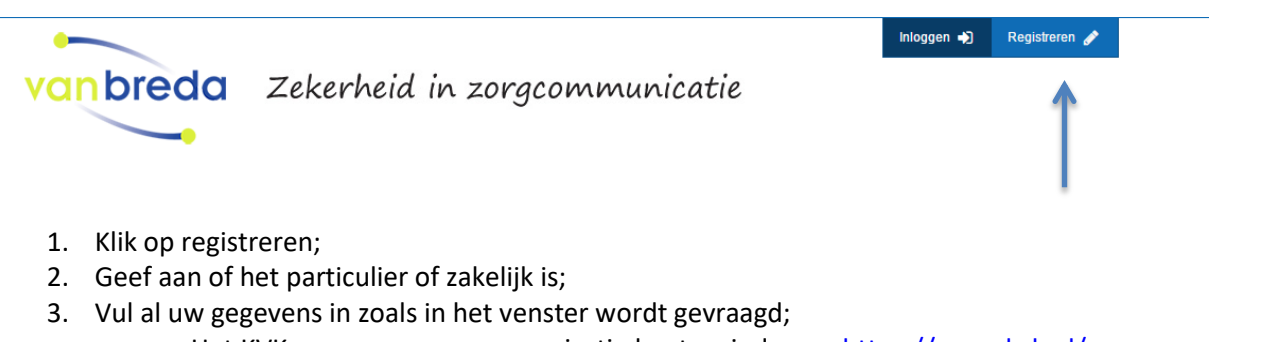

- a. Het KVK nummer van uw organisatie kunt u vinden op<https://www.kvk.nl/>
- b. Het BTW nummer kunt u vaak vinden op uw eigen website of navragen binnen uw organisatie.
- 4. Maak een wachtwoord naar eigen keuze aan.

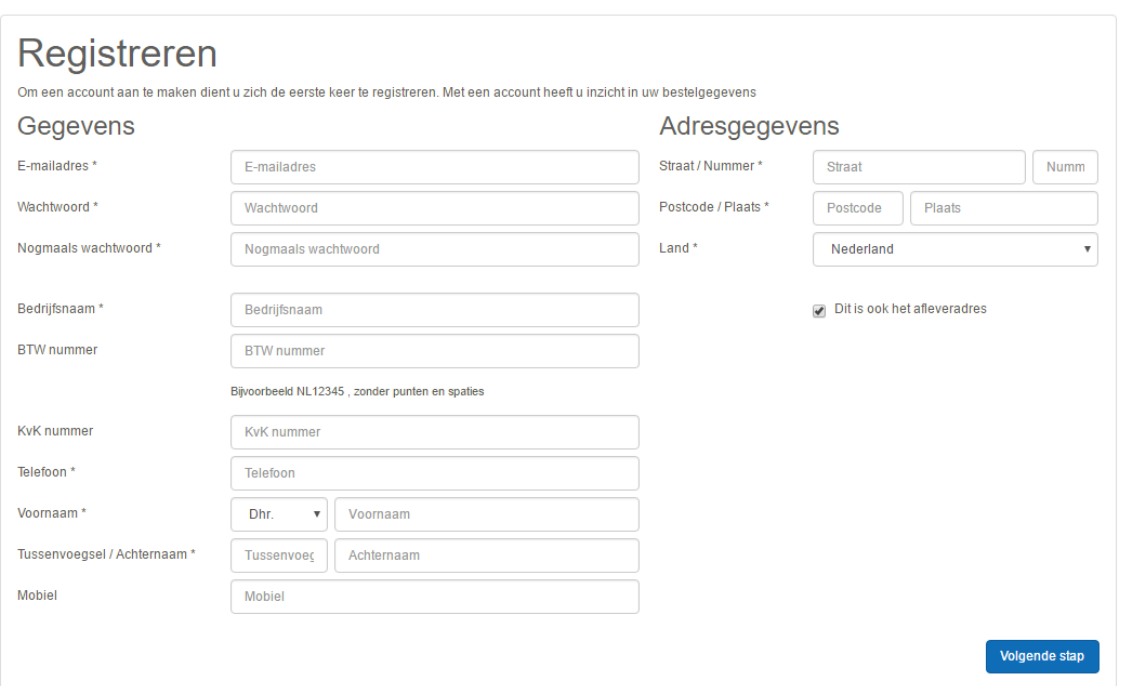

Als u alle gegevens hebt ingevuld, druk dan op de knop volgende stap en uw account is aangemaakt. In uw e-mail box vindt u een registratiemail, open deze en klik op de link om uw registratie te voltooien.

U kan nu inloggen en producten bestellen.

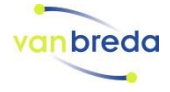